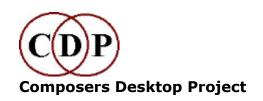

# **About CDP GrainMill**

# Granular sound processing by Trevor Wishart Graphic program by Richard Dobson

### What does it do?

GrainMill breaks up a soundfile into sound-grains of user-defined length, and then manipulates them in pitch, amplitude spatial placement and density to create flowing textures of a granular nature. Its many time-varying parameters give it considerable shaping power and flexibility.

## **Typical GrainMill Effects**

- Timestretching (to extreme degrees up to 256 times!)
- Pitch shifting and continuously changing pitch transposition contours
- Echo and reverb effects
- · Chorusing and double-tracking
- Generation of dense 'clouds' of sound, or sparse pointillist textures
- Subtle and extreme random panning and spatialization (doesn't sound 'mechanical')
- Add 'human' erratic and random shimmers and wobbles to over-exact synthetic sounds
- 'Brassage' or shuffling effects where a large chunk of the source sound is searched for grains the start and end of the source may overlap in the result, and some bits may even sound backwards.
- Most importantly, by means of Time Contours, effects and transformations can be 'morphed' into each other.

## **Key Features**

Most parameters can be constants, or time-varying, with upper and lower limits

 with the latter each grain is adjusted by a random value within the specified range.

- The granulation process proceeds gradually through the entire length of the input soundfile.
- There is a built-in breakpoint editor which includes audition and visual comparison of the time contours for upper and lower range limits – this makes it much easier to design these limits.
- There is a sophisticated Preset mechanism that saves in both binary and text format, with or without reference to a specific source soundfile.
- There is built-in Help, supported by a more extensive external Reference Manual in HTML.

### 3 GrainMill Screenshots

### 1. GrainMill 'Progress Bar'

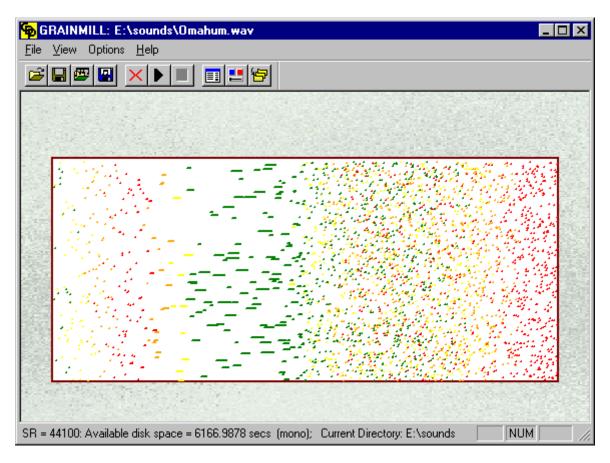

#### Dynamic grain output display while processing

This screen, shows 15 seconds-worth of grains. **Colour** shows loudness, **height** shows pitch, and **length** shows grain length. You can play the sound as soon as processing is completed.

#### 2. GrainMill parameter dialogue box

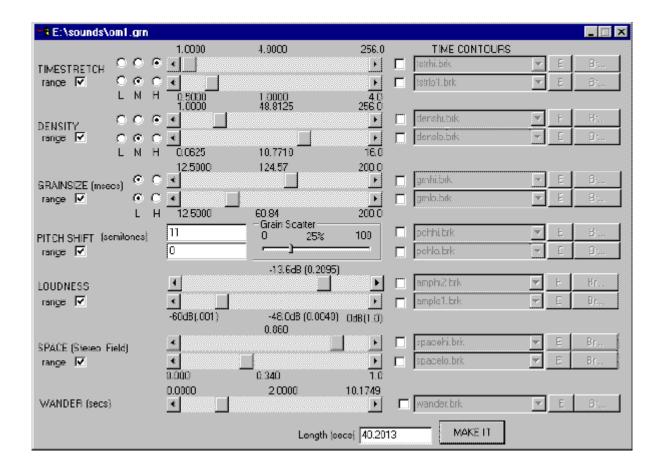

#### When Range is ticked, upper and lower limits are activated.

There are thirteen time-variable parameters. Most of these are in pairs – upper and lower limits for a parameter type so that pitch, for example, can vary between a constant, a single changing value, or a random value within a (time-varying) range.

On the next page, we have a screen from the built-in breakpoint editor, **Brkedit**.

- Here an envelope previously extracted with **BrkEdit** from a speech sound (in red) is being compared to a pitch contour (in black and green).
- Notice that curves can be drawn (Span Settings), as well as straight-line segments.
- Also notice the PLAY button you can audition your time-contour (whatever its range) as either loudness, or as pitch, and even save that sound to a file - a mini-synthesizer!

#### 3. Time-contour ('breakpoint') graphic editor

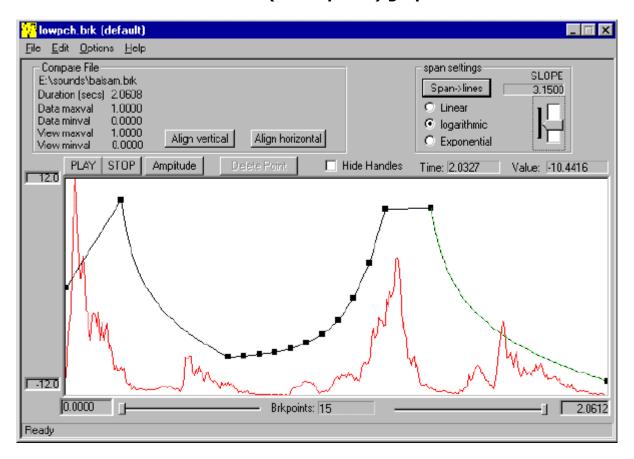

This image shows two time-contours.

See our LINKS page for a downloadable Demo version of GrainMill.

Last updated: 24 May 2006

© 2006 Composers' Desktop Project, Chippenham, Wiltshire England ~ Composer Tools for Sound Design ~